**Produkt-Handbuch** 

ABB i-bus<sup>®</sup> EIB / KNX **Betriebsdatenerfassungsbaustein BDB/S 1.1** 

Gebäude-Systemtechnik

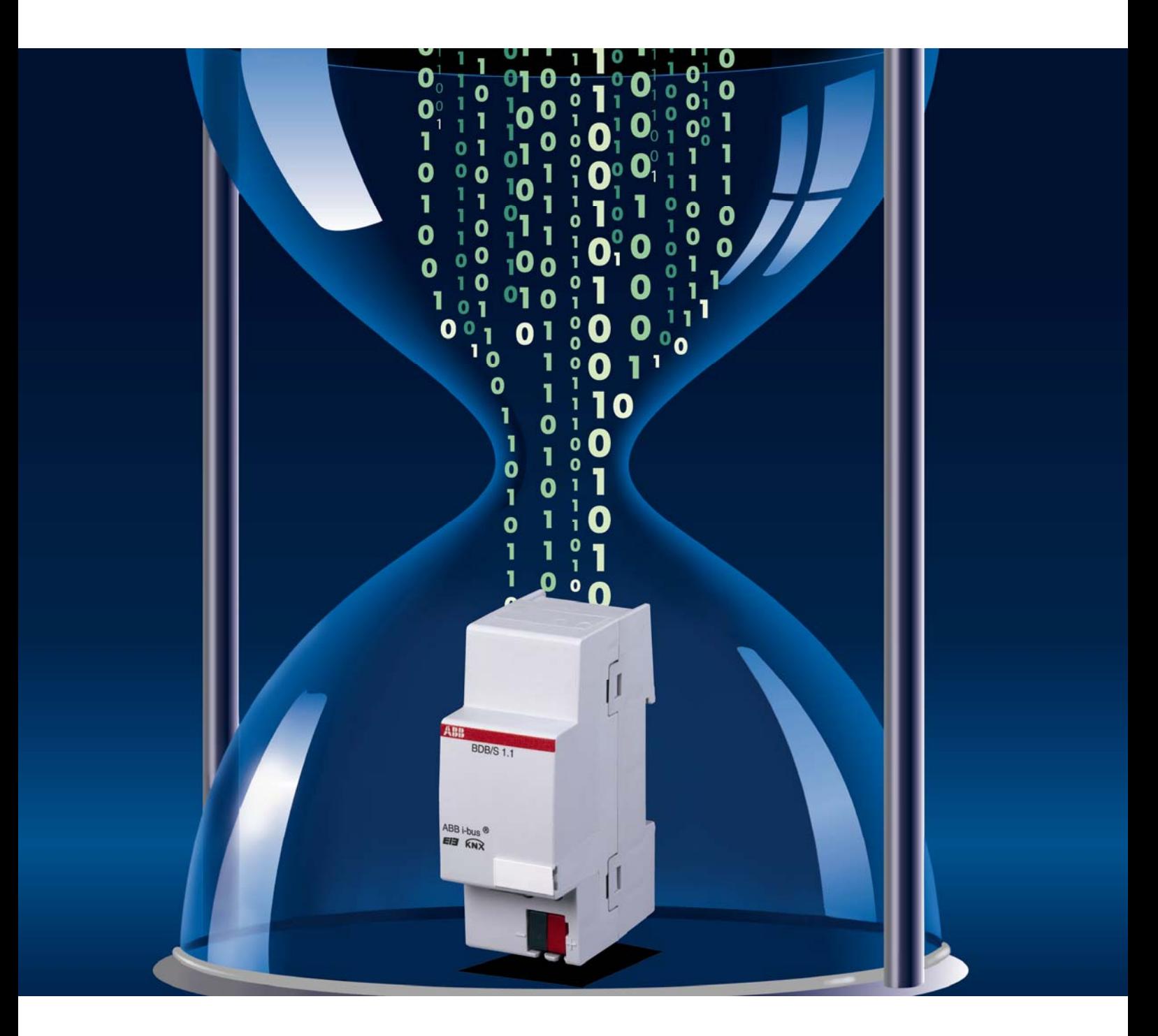

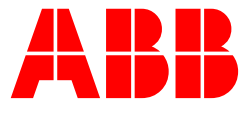

Dieses Handbuch beschreibt die Funktion des Betriebsdatenerfassungsbaustein BDB/S 1.1. Technische Änderungen und Irrtümer sind vorbehalten.

### **Haftungsausschluss:**

Trotz Überprüfung des Inhalts dieser Druckschrift auf Übereinstimmung mit der Hardund Software können Abweichungen nicht vollkommen ausgeschlossen werden. Daher können wir hierfür keine Gewähr übernehmen. Notwendige Korrekturen fließen in neue Versionen des Handbuchs ein. Bitte teilen Sie uns Verbesserungsvorschläge mit. E-mail: eib.hotline@de.abb.com

ABB i-bus® EIB / KNX

## **Inhalt** Seite

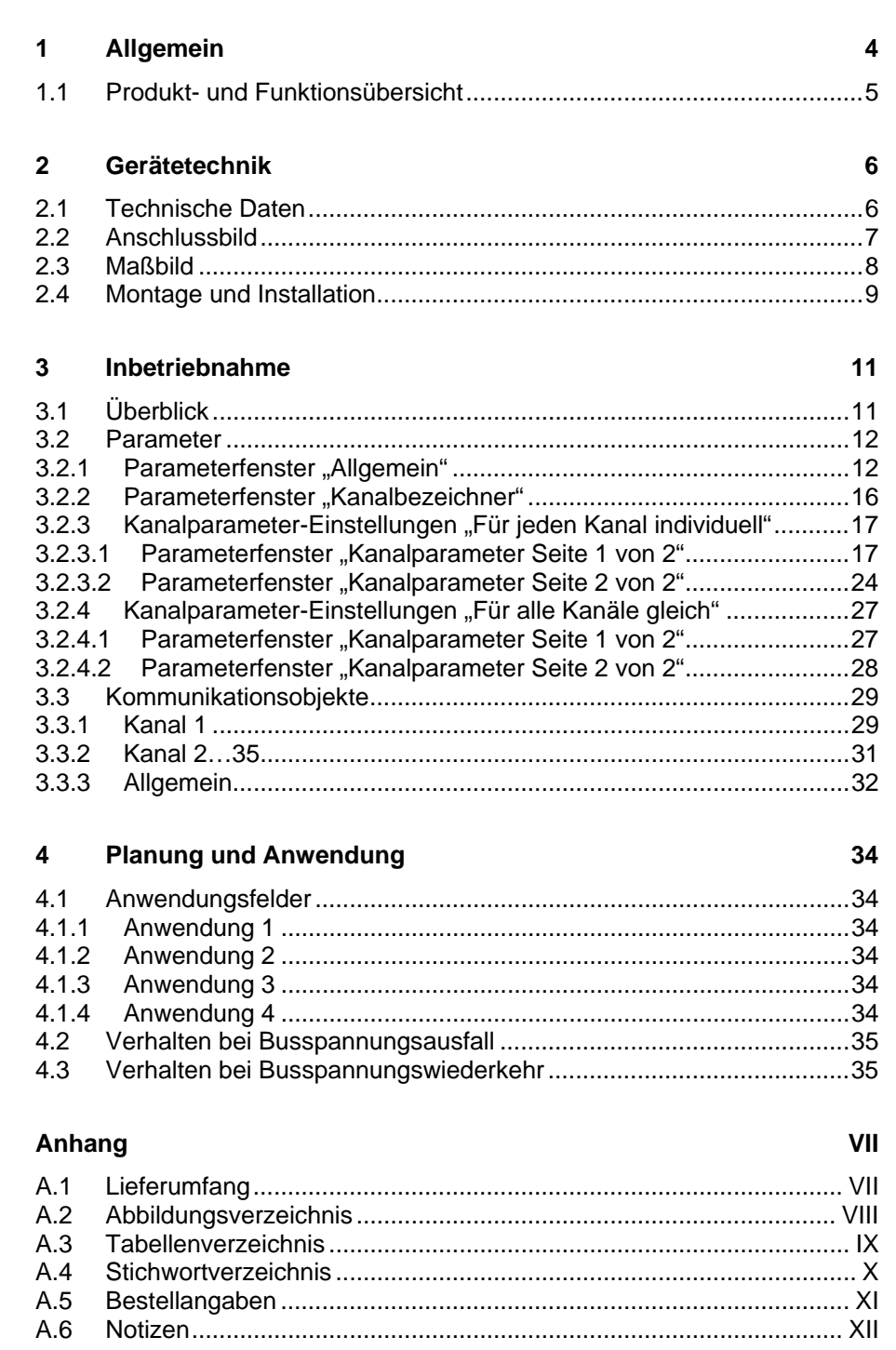

### **1 Allgemein**

Der Betriebsdatenerfassungsbaustein BDB/S 1.1 ist ein EIB / KNX Gerät zur Betriebsdatenerfassung (in Stunden) und Schaltspielzählung von bis zu 35 Kanälen.

Für die einzelnen Zählwerte lassen sich Grenzwerte vorgeben, bei deren Überschreitung eine automatische Alarmmeldung auf den ABB i-bus® erfolgt.

Die Betriebsdatenerfassung kann u.a. zur Koordination des Wartungsaufwandes und zur Ermittlung der Lebensdauer verschiedener Geräte genutzt werden. Mögliche Anwendungsfelder für den Einsatz des BDB/S 1.1 bieten sich z.B. in den Bereichen Beleuchtung, Lüftung, Pumpen sowie Transportsystemen.

Das vorliegende Handbuch gibt Ihnen detaillierte technische Informationen über den Betriebsdatenerfassungsbaustein BDB/S 1.1, Montage, Programmierung und erklärt den Einsatz des Gerätes anhand von Beispielen.

Das Handbuch ist in folgende Kapitel unterteilt:

- Kapitel 1 Allgemein
- Kapitel 2 Gerätetechnik
- Kapitel 3 Inbetriebnahme
- Kapitel 4 Planung und Anwendung
- Anhang

### **1.1 Produkt- und Funktionsübersicht**

Der Betriebsdatenerfassungsbaustein BDB/S 1.1 ist ein Reiheneinbaugerät zum Einbau in den Verteiler mit 2 TE Modulbreite.

Der Betriebsdatenerfassungsbaustein ermöglicht es, die Schaltspiele von Schaltaktor-Kanälen in einer ABB i-bus® Anlage zu zählen. Des Weiteren können die Betriebsstunden der angeschlossenen Verbraucher mit einer Auflösung von einer Sekunde erfasst werden. 35 voneinander unabhängige Kanäle stehen mit jeweils sieben Kommunikationsobjekten zur Verfügung. Pro Kanal können sowohl die Schaltspiele als auch die Betriebsstunden erfasst werden, dabei kann die Zählweise, ob von Null hoch gezählt werden soll oder von einem Startwert herunter gezählt, eingestellt werden. Die Betriebsdaten jedes Kanals werden vom Zustand des Kommunikationsobjekt *Kanal X Schaltstellung – Empfangen* abgeleitet.

Über ein Kommunikationsobjekt oder Parameter ist es möglich, für jeden einzelnen Schaltspiel Zählerwert den dazu gehörigen Start- oder Grenzwert festzulegen. Bei einer Zählweise von Gesamtwert, d.h. es wird von Null bis zu einem einstellbaren Grenzwert hoch gezählt, wird bei Überschreitung des Grenzwertes eine Alarmmeldung generiert. Bei einer Zählweise von Restwert, d.h. es wird von einem einstellbaren Startwert auf Null herunter gezählt, wird bei erreichen der Null eine Alarmmeldung generiert.

Über ein Kommunikationsobjekt oder Parameter ist es möglich, für jeden einzelnen Betriebsstunden Zählerwert den dazu gehörigen Start- oder Grenzwert festzulegen. Bei einer Zählweise von Gesamtlaufzeit, d.h. es wird von Null bis zu einem einstellbaren Grenzwert hoch gezählt, wird bei Überschreitung des Grenzwertes eine Alarmmeldung generiert. Bei einer Zählweise von Restlaufzeit, d.h. es wird von einem einstellbaren Startwert auf Null herunter gezählt, wird bei erreichen der Null eine Alarmmeldung generiert.

Die Zählerwerte und Start- oder Grenzwerte können über den Bus geändert werden. Die Werte können erst nach einer Freischaltung über ein Kommunikationsobjekt geändert werden.

Über das Kommunikationsobjekt "Alle Betriebsdaten Löschen - System" können alle Betriebsdaten im Betriebsdatenerfassungsbaustein gelöscht werden.

Jede Zustandsänderung, einstellbar über Parameter, erhöht den aktuellen Zählerwert des Schaltspielzählers um eins.

Die Pegel, um die Betriebsstunden zu zählen, kann über einen Parameter vorgegeben werden. Über die Einstellung der Peghel kann sogar der Betriebsdatenerfassungsbaustein dauerhaft zählen. Die Zählung erfolgt im Sekundentakt.

Während des Neustartens werden nach einer einstellbaren Zeit die Schaltzustände der zu überwachenden Schaltaktor-Kanäle ausgelesen. Zwischen zwei Abfragetelegramme kann eine Pause parametriert werden. Antwortet ein abzufragender Schaltaktorkanal nicht, wird das Abfragetelegramm bis zu 2-mal wiederholt.

Bei Busspannungsausfall werden alle Zählerwerte und Start- oder Grenzwerte im BDB/S 1.1 gespeichert und bei Rückkehr der Busspannung wiederhergestellt. Sind dabei Grenzwerte überschritten, sendet der Betriebdatenerfassungsbaustein die entsprechenden Alarmmeldungen auf den ABB i-bus<sup>®</sup>.

## **2 Gerätetechnik**

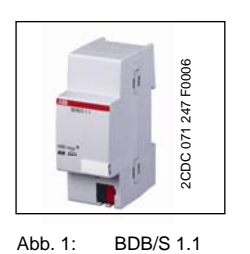

zum Einbau in den Verteiler. Das Gerät dient der Erfassung von Schaltspielen und Betriebsstunden von 35 Kanälen. Der BDB/S 1.1 ist nach Anschluss der Busspannung betriebsbereit. Der Baustein wird direkt über das Anwendungsprogramm der ETS parametriert. Die Verbindung zum ABB i-bus® wird über die beiliegende Busanschlussklemme an der Frontseite hergestellt.

### **2.1 Technische Daten**

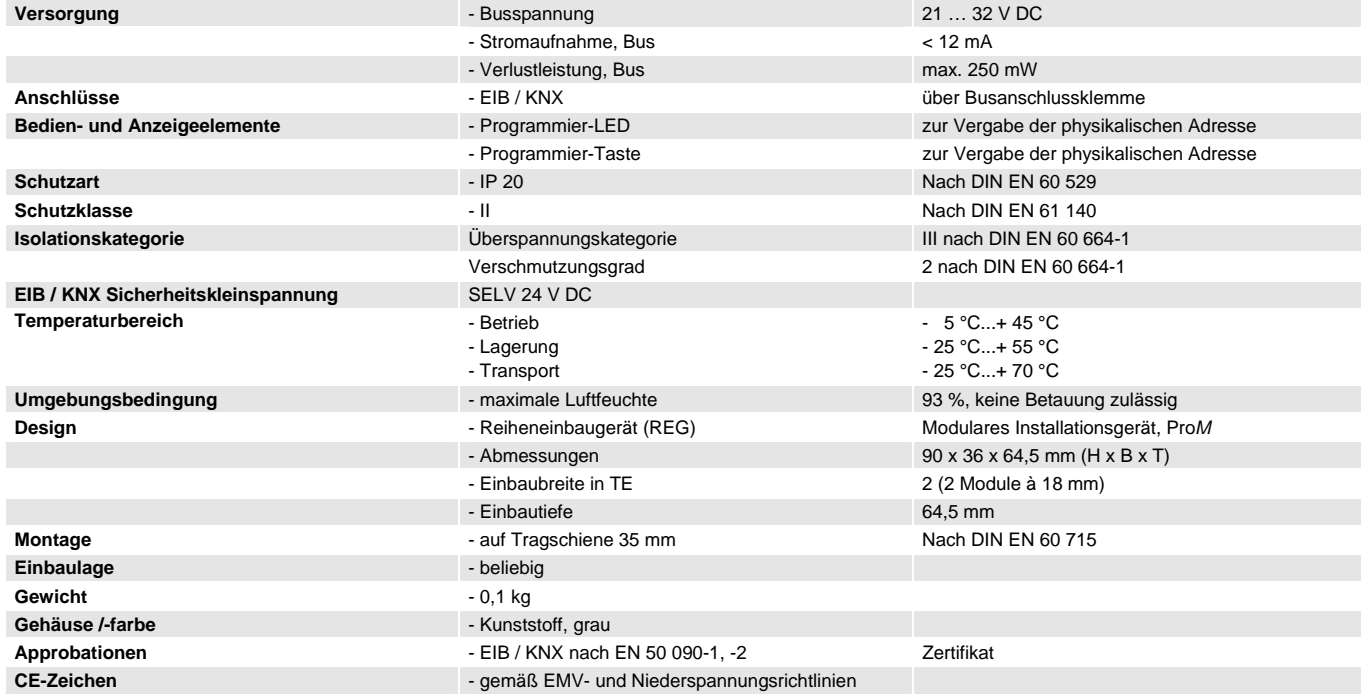

Tabelle 1: Technische Daten

## **Gerätetechnik**  ABB i-bus® EIB / KNX

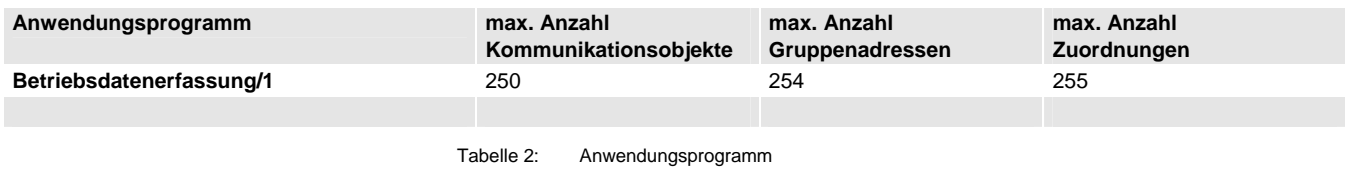

**Hinweis:** Für die Programmierung ist die ETS erforderlich. Bei Verwendung der ETS3 ist eine Datei vom Typ ".VD3" zu importieren. Das Anwendungsprogramm liegt in der ETS unter ABB/Sicherheit und Überwachung/Kontroller ab.

### **2.2 Anschlussbild**

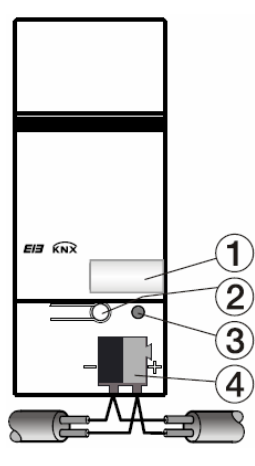

2CDC 072 053 F0006 Abb. 2: Anschlussbild

- 1 Schilderträger
- 2 Programmier-Taste
- 3 Programmier-LED
- 4 Busanschlussklemme

## **Gerätetechnik**  ABB i-bus® EIB / KNX

## **2.3 Maßbild**

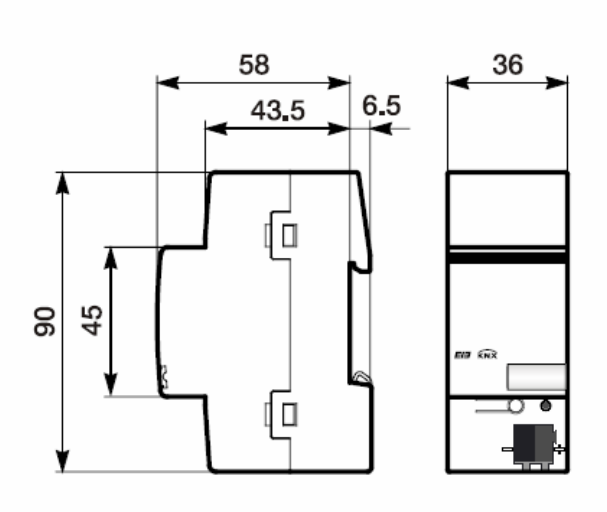

2CDC 072 051 F0006

Abb. 3: Maßbild

### **2.4 Montage und Installation**

Der Betriebsdatenerfassungsbaustein ist ein Reiheneinbaugerät zum Einbau in Verteilern für Schnellbefestigung auf 35 mm Tragschienen, nach DIN EN 60 715.

Die Verbindung zum Bus erfolgt über die mitgelieferte Busanschlussklemme.

Das Gerät ist betriebsbereit, nachdem die Busspannung angelegt wurde.

Die Zugänglichkeit der Geräte zum Betreiben, Prüfen, Besichtigen, Warten u. Reparieren muss sichergestellt sein (gemäß DIN VDE 0100-520).

### **Inbetriebnahmevoraussetzung**

Um den Betriebsdatenerfassungsbaustein in Betrieb zunehmen, wird ein PC mit der ETS und eine Anbindung an den ABB i-bus®, z.B. über eine RS232-Schnittstelle oder über eine USB-Schnittstelle, benötigt.

Mit dem Anlegen der Busspannung ist das Gerät betriebsbereit.

Montage und Inbetriebnahme dürfen nur von Elektrofachkräften ausgeführt werden. Bei der Planung und Errichtung von elektrischen Anlagen sind die einschlägigen Normen, Richtlinien, Vorschriften und Bestimmungen zu beachten.

- Gerät bei Transport, Lagerung und im Betrieb vor Feuchtigkeit, Schmutz und Beschädigung schützen.
- Gerät nur innerhalb der spezifizierten technischen Daten betreiben!
- Gerät nur im geschlossenen Gehäuse (Verteiler) betreiben!

### **Auslieferungszustand**

Der Betriebsdatenerfassungsbaustein wird mit der physikalischen Adresse 15.15.255 ausgeliefert. Das Anwendungsprogramm ist vorgeladen. Bei der Inbetriebnahme müssen daher nur noch Gruppenadressen und Parameter geladen werden. Bei Bedarf kann das gesamte Anwendungsprogramm neu geladen werden. Bei einem Wechsel des Anwendungsprogramms oder nach dem Entladen, kann es zu einem längeren Download kommen.

### **Vergabe der physikalischen Adresse**

In der ETS erfolgt die Vergabe und Programmierung der physikalischen Adresse, Gruppenadresse und Parameter.

### **Reinigen**

Verschmutzte Geräte können mit einem trockenen Tuch gereinigt werden. Reicht das nicht aus, kann ein mit Seifenlauge leicht angefeuchtetes Tuch benutzt werden. Auf keinen Fall dürfen ätzende Mittel oder Lösungsmittel verwendet werden.

### **Wartung**

Das Gerät ist wartungsfrei. Bei Schäden (z.B. durch Transport, Lagerung) dürfen keine Reparaturen durch Fremdpersonal vorgenommen werden. Beim Öffnen des Gerätes erlicht der Garantieanspruch.

## **3 Inbetriebnahme**

## **3.1 Überblick**

Für den Betriebsdatenerfassungsbaustein BDB/S 1.1 ist ein leistungsfähiges Anwendungsprogramm **Betriebsdatenerfassung/1** vorhanden. Die Programmierung erfordert die EIB Tool Software (ETS). Bei Verwendung der ETS3 sind die Produktdaten als Datei mit der Dateierweiterung .VD3 zu importieren. Max. Anzahl Kommunikationsobjekte 250

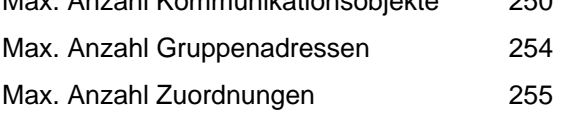

### **3.2 Parameter**

Hinweis: Die Standardeinstellungen für die Optionen sind unterstrichen dargestellt, z.B. Optionen ja/nein.

### **3.2.1 Parameterfenster "Allgemein"**

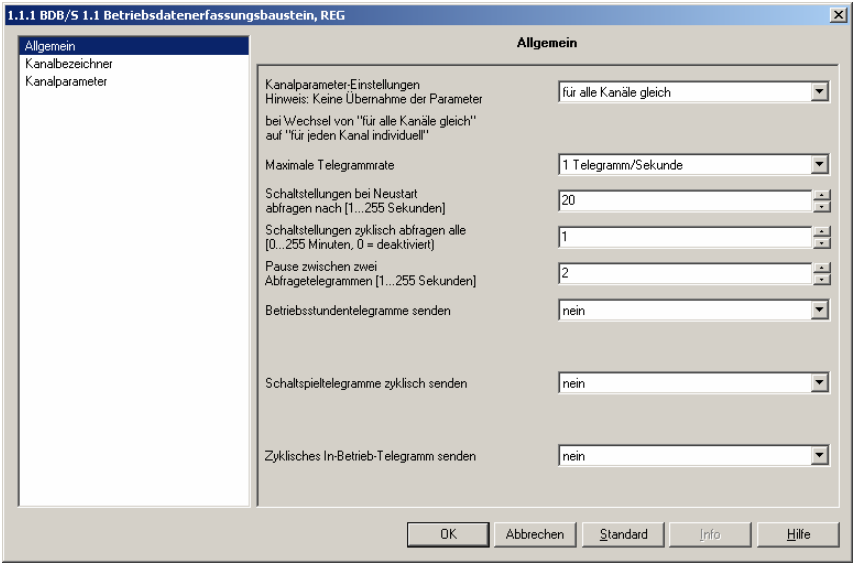

Abb. 4: Parameterfenster ... Allgemein"

### **Kanalparameter-Einstellungen**

### **Hinweis: Keine Übernahme der Parameter bei Wechsel von "für alle Kanäle gleich" auf "für jeden Kanal individuell"**

Optionen: für jeden Kanal individuell / für alle Kanäle gleich

Mit diesem Parameter wird festgelegt, ob die 35 Kanäle individuell oder alle gleich eingestellt werden sollen.

Option *für jeden Kanal individuell* = Die Option ermöglicht die individuelle Einstellung eines jeden einzelnen Kanals.

Option *für alle Kanäle gleich* = Wird die Option gewählt, gelten die Einstellungen unter dem Parameterfenster "Kanalparameter" für alle Kanäle gleich.

Hinweis: Es ist zu beachten, dass Werte, die unter alle Kanäle gleich eingestellt wurden, beim Umschalten auf jeden Kanal individuell nicht auf alle einzelnen Kanäle übertragen werden. Die Einzeleinstellung muss für jeden Kanal separat nachgeholt werden.

### **Maximale Telegrammrate**

Optionen: 1/2/3/5/10/20 Telegramm(e)/Sekunde

Um die Buslast zu kontrollieren, kann mit diesem Parameter die *maximale Telegrammrate* pro Sekunde begrenzt werden.

Beispiel: Bei der Auswahl *5 Telegramme/Sekunde* werden innerhalb einer Sekunde maximal 5 Telegramme versendet.

### **Schaltstellungen bei Neustart abfragen nach [1…255 Sekunden]**

Optionen: 1…20…255 Sekunde(n)

Mit diesem Parameter wird das Zeitintervall eingestellt, nach dem alle Schaltstellungen, der zu erfassenden Kanälen, nach Neustart abgefragt werden soll.

Beispiel: Wird der Betriebsdatenerfassungsbaustein neu gestartet und ist die Auswahl auf *2 Sekunden* eingestellt, dann wird nach 2 Sekunden damit begonnen von allen parametrierten Kanälen, die Schaltstellungen abzufragen.

### **Schaltstellungen zyklisch abfragen alle [0…255 Minuten, 0 = deaktiviert]**

Optionen: 0…1…255 Minute(n)  $0 =$  Funktion ist deaktiviert

Mit diesem Parameter wird das Zeitintervall eingestellt, nach dem die Schaltstellungen zyklisch abgefragt werden.

Hinweis: Die eingestellte Zykluszeit gilt für alle Kanäle. Pro Kanal kann die Funktion freigegeben oder gesperrt werden.

> Werden die Schaltstellungen zyklisch abgefragt, so ist darauf zu achten, dass am Abfragegerät z.B. einem Schaltaktorkanal in dem abzufragenden Kommunikationsobjekt das L-Flag gesetzt ist. Ansonsten kann der Betriebsdatenerfassungsbaustein die Schaltstellung nicht abfragen.

### **Pause zwischen zwei Abfragetelegrammen [1…255 Sekunden]**

Optionen: 1…2…255 Sekunde(n)

Um das zyklische Abfragen der einzelnen Schaltstellungen koordiniert ablaufen zu lassen, wird eine Pause zwischen zwei Abfragetelegrammen eingestellt.

Hinweis: Antwortet ein abzufragender Schaltaktorkanal nicht, wird das Abfragetelegramm bis zu 2-mal wiederholt.

 **Inbetriebnahme**  ABB i-bus® EIB / KNX

### **Betriebsstundentelegramme senden**

Optionen: nein/ zyklisch/ bei Änderung

Option *nein* = Betriebsstundentelegramme werden nicht gesendet

Option *zyklisch* = Betriebsstundentelegramme werden *zyklisch* gesendet

Option *bei Änderung* = Betriebsstundentelegramme werden bei jeder Änderung gesendet.

Ist die Option *zyklisch* gewählt, wird folgender Parameter sichtbar.

### **Zykluszeit [1…255 Stunden]**

Optionen: 1…255 Stunde(n)

Damit wird die Zykluszeit eingestellt. Nach dieser Zeit werden alle Betriebsstundentelegramme gesendet.

### **Schaltspieltelegramme zyklisch senden**

Optionen: nein/ja

Option *nein* = Schaltspieltelegramme werden nicht gesendet

Option *ja* = Schaltspieltelegramme werden zyklisch gesendet

Ist die Option *ja* gewählt, wird folgender Parameter sichtbar.

### **Zykluszeit [1…255 Stunden]**

Optionen: 1…255 Stunde(n)

Damit wird die Zykluszeit eingestellt. Nach dieser Zeit werden die Schaltspieltelegramme gesendet.

 **Inbetriebnahme**  ABB i-bus® EIB / KNX

### **Zyklisches In-Betrieb-Telegramm senden**

Optionen: nein/ja

Option *nein* = Zyklisches In-Betrieb-Telegramm wird nicht gesendet

Option *ja* = Zyklisches In-Betrieb-Telegramm wird gesendet, zusätzlich erscheint das Kommunikationsobjekt "In Betrieb - System".

Ist die Option *ja* gewählt, wird folgender Parameter sichtbar.

### **Sendeintervall In-Betrieb-Telegramm**

Optionen: 10min/30min/1h/3h/6h/12h/24h

Das Kommunikationsobjekt "In-Betrieb-System" wird nach den eingestellten Sendeintervallen, zyklisch auf den Bus gesendet. Der Telegrammwert ist dabei immer "1".

Damit kann der Betriebsdatenerfassungsbaustein überwacht werden.

### **3.2.2 Parameterfenster "Kanalbezeichner"**

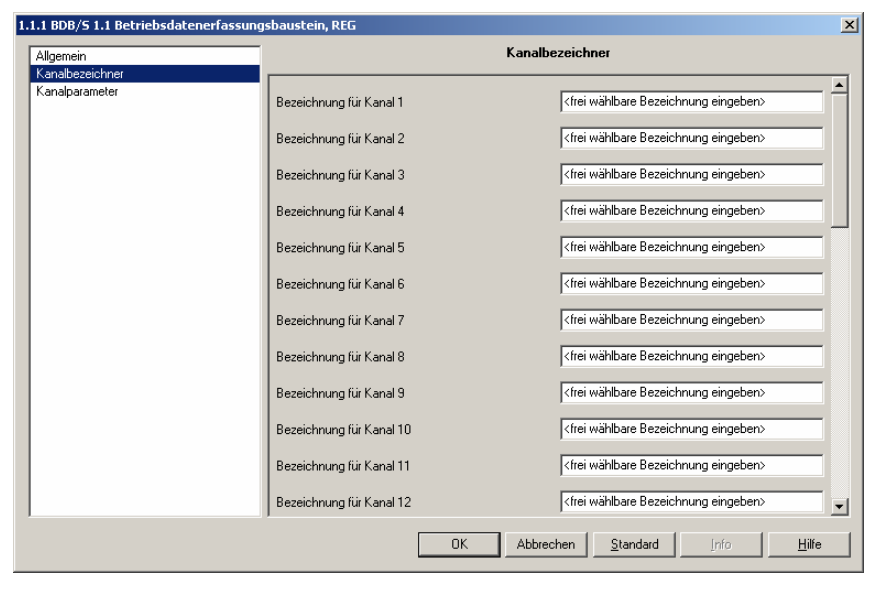

Abb. 5: Parameterfenster "Kanalbezeichner"

### **Bezeichnung für Kanal X**

Optionen: <frei wählbare Bezeichnung eingeben>

Mit diesem Parameter ist es möglich einen Text von bis zu 40 Zeichen zur Identifikation in der ETS einzugeben.

Hinweis: Dieser eingetragene Text dient als Hilfestellung, um bei voller Belegung der Kanäle einen Überblick zu erhalten, welcher Kanal mit welcher Funktion belegt ist. Der Text dient als reiner Hinweis und hat keine weitere Funktion.

**3.2.3 Kanalparameter-**Einstellungen "Für jeden **Kanal individuell"** 

> Ist die Option *für jeden Kanal individuell* im Parameter *Kanalparameter-Einstellungen* im Parameterfenster *Allgemein* gewählt, erscheinen folgende Parameterfenster

### **3.2.3.1 Parameterfenster "Kanalparameter Seite 1 von 2"**

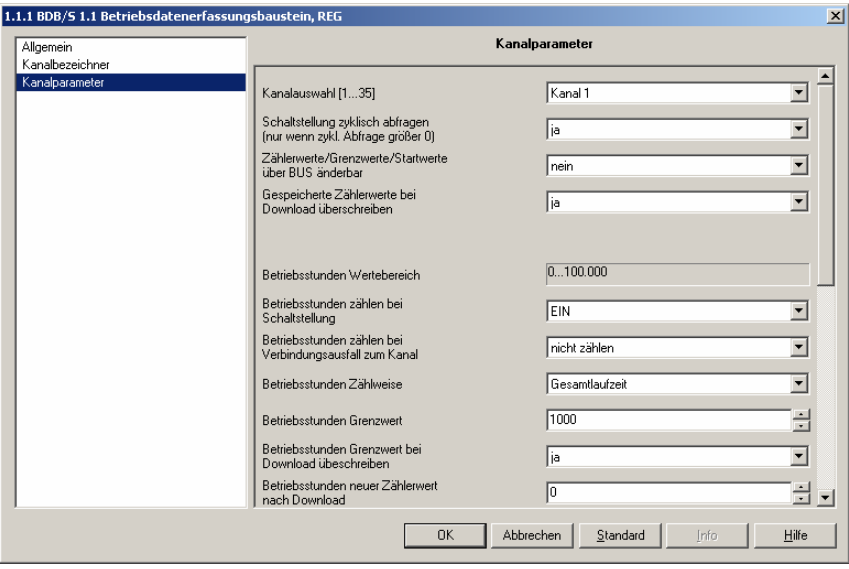

Abb. 6: Parameterfenster "Kanalparameter Seite 1 von 2"

Hinweis: Mit dem Herunterscrollen des Scrollbalkens auf der rechten Seite werden die Parameter zur Einstellung der Schaltspiele sichtbar.

### **Kanalauswahl**

Optionen: Kanal 1...Kanal 35

Mit diesem Parameter wird festgelegt, welcher Kanal parametriert werden soll.

 **Inbetriebnahme**  ABB i-bus® EIB / KNX

### **Schaltstellung zyklisch abfragen (nur wenn zykl. Abfrage größer 0)**

Optionen: nein/ja

Option *nein* = Schaltstellung nicht abfragen

Option *ja* = Schaltstellung abfragen

Mit diesem Parameter wird das Abfragen der Schaltstellung aktiviert.

Hinweis: Die Zykluszeit dafür wird im Parameter *Schaltstellungen zyklisch abfragen, alle [0…255 Stunden, 0 = deaktiviert]* im Parameterfenster "Allgemein" eingestellt.

> Werden die Schaltstellungen zyklisch abgefragt, so ist darauf zu achten, dass am Abfragegerät z.B. einem Schaltaktorkanal in dem abzufragenden Kommunikationsobjekt das L-Flag gesetzt ist. Ansonsten kann der Betriebsdatenerfassungsbaustein die Schaltstellung nicht abfragen.

### **Zählerwerte/Grenzwerte/Startwerte über Bus änderbar**

Optionen: nein/ja

Option *nein* = Zählerwerte/Grenzwerte/Startwerte nicht über den Bus änderbar

Option *ja* = Zählerwerte/Grenzwerte/Startwerte sind über den Bus änderbar

Hinweis: Die Kommunikationsobjekte "Kanal 1 Betriebsstunden Startwert/Grenzwert – Ändern/Lesen" und "Kanal 1 Schaltspiele Startwert/Grenzwert – Ändern/Lesen" sind immer sichtbar.

### **Wie können die Zählerwerte/Grenzwert/Startwerte geändert werden?**

Bevor die Zähler-, Start- und Grenzwerte geändert werden können, muss auf dem Kommunikationsobjekt "Freigabe Löschen/Überschreiben- System" eine "1" empfangen werden.

Beim Empfang einer "1" wird die Freigabe zum Löschen/Überschreiben der Betriebsdaten erteilt und ein Zeitfenster von 10 Sekunden wird aktiviert. 10 Sekunden nach der letzten Änderung schließt sich das Zeitfenster automatisch und der Kommunikationsobjektwert wird auf "0" zurückgesetzt und auf den Bus gesendet.

Das Zeitfenster bleibt mindestens 10 Sekunden nach dem letzten Schließbefehl aktiv.

### **Was ist der Zählerwert?**

Der Zählerwert bezeichnet die aktuellen Betriebsstunden und Schaltspiele im Betriebsdatenerfassungsbaustein.

### **Was ist der Grenzwert?**

Der Grenzwert ist nur beim Hochzählen relevant. Über einen Parameter kann der Grenzwert vorgegeben werden. Der Grenzwert kann auch über den Bus geändert werden. Wird der Grenzwert erreicht sendet das Kommunikationsobjekt "Kanal 1 Betriebsstunden - Alarm" eine "1".

Hinweis: Danach wird weitergezählt bis zum Endwert von 100.000. Bei 100.000 bleibt der Zähler stehen.

### **Was ist der Startwert?**

Der Startwert ist nur beim Herunterzählen relevant. Über einen Parameter kann der Startwert vorgegeben werden. Der Startwert kann auch über den Bus geändert werden. Beginnend von diesem Startwert wird auf Null heruntergezählt. Wird der Wert "0" erreicht sendet das Kommunikationsobjekt "Kanal 1 Betriebsstunden - Alarm" eine "1".

Hinweis: Bei Null bleibt der Zähler stehen.

### **Gespeicherte Zählerwerte bei Download überschreiben**

Optionen: nein/ja

Option *nein* = Gespeicherte Zählerwerte werden nicht überschrieben

Option *ja* = Gespeicherte Zählerwerte werden überschrieben, dabei erscheinen folgende Parameter

Hinweis: Der Zählerwert kann auch über den Bus geändert werden.

Ist die Option *ja* gewählt, werden folgende Parameter sichtbar.

### **Betriebsstunden neuer Zählerwert nach Download**

Optionen: 0…100.000

Mit diesem Parameter wird der neue Zählerwert nach Download für die Betriebsstunden eingestellt.

- Hinweis: Werden die Betriebsstunden als Restlaufzeit (Abwärtszähler) gezählt, so wird eine Plausibilitätsprüfung durchgeführt.
- Beispiel: Wird ein Startwert von 2.500 eingestellt und der neue Zählerwert auf 3.500, so wird der neue Zählerwert automatisch auf 2.500 korrigiert, da der neue Zählerwert nicht größer sein kann als der Startwert.

### **Schaltspiele neuer Zählerwert nach Download**

Optionen: 0...4.294.967.295

Mit diesem Parameter wird der neue Zählerwert für die Schaltspiele nach Download eingestellt.

- Hinweis: Werden die Schaltspiele als Restlaufzeit (Abwärtszähler) gezählt, so wird eine Plausibilitätsprüfung durchgeführt.
- Beispiel: Wird ein Startwert von 2.500 eingestellt und der neue Zählerwert auf 3.500, so wird der neue Zählerwert automatisch auf 2.500 korrigiert, da der neue Zählerwert nicht größer sein kann als der Startwert.

### **Betriebsstunden Wertebereich**

Dieser Parameter dient als Hinweis.

Der Wertebereich liegt zwischen 0 und 100.000.

### **Betriebsstunden zählen bei Schaltstellung**

Optionen: EIN/

AUS/ EIN und AUS (immer)

Mit diesem Parameter wird eingestellt, mit welchem Schaltzustand die Betriebsstunden gezählt werden soll.

Option *EIN* = Es wird bei einem Kommunikationsobjektwert "1" gezählt, d.h. bei einem Kommunikationsobjektwert "1" wird der Betriebsstundenzähler gestartet und bei einer "0" die Zählung angehalten.

Option  $AUS =$  Es wird bei einem Kommunikationsobjektwert "0" gezählt, d.h. bei einem Kommunikationsobjektwert "0" wird der Betriebsstundenzähler gestartet und bei einer "1" die Zählung angehalten.

Option *EIN und AUS (immer)* = Es wird sowohl bei einem Kommunikationsobjektwert von "1" als auch bei "0" gezählt. Nach dem Aufstarten des Betriebsdatenerfassungsbausteins läuft die Betriebsstundenzählung dauerhaft.

Damit kann z.B. die Gesamtanschlusszeit eines Betriebsmittels in der ABB i-bus<sup>®</sup> Anlage erfasst werden.

Hinweis: Intern zählt der Betriebsdatenerfassungsbaustein sekundengenau, die Ausgabe der Betriebsstundentelegramme findet z.B. nach vollen 60-Minuten, vollen 120-Minuten, usw. statt.

### **Betriebsstunden zählen bei Verbindungsausfall zum Kanal**

Optionen: zählen/ nicht zählen/ abhängig von letzter Schaltstellung

Option *zählen* = Die Betriebsstunden werden weiter gezählt.

Option *nicht zählen* = Die Betriebsstunden werden nicht gezählt, d.h. sobald eine Verbindung zum Kanal wieder hergestellt wurde, wird weitergezählt.

Option *abhängig von letzter Schaltstellung* = Abhängig von dem letzten Kommunikationsobjektwert wird weitergezählt oder nicht.

Hinweis: Verbindungsausfälle können nur bei den Kanälen festgestellt werden die zyklisch abgefragt werden, d.h. erst nach der Abfrage wird auf die Optionen reagiert, ansonsten wird weitergezählt.

### **Wann wird weitergezählt?**

Abhängig von der Parametereinstellung unter *Betriebsstunden zählen bei Schaltstellung*.

### **Betriebsstunden Zählweise**

Optionen: Gesamtlaufzeit/Restlaufzeit

Option *Gesamtlaufzeit* = Beginnend von 0 wird hoch gezählt (Aufwärtszähler).

Option *Restlaufzeit* = Beginnend vom Startwert wird herunter gezählt (Abwärtszähler).

Hinweis: Alle Angaben in Stunden.

Ist die Option *Gesamtlaufzeit* gewählt, werden folgende zwei Parameter sichthar<sup>1</sup>

### **Betriebsstunden Grenzwert**

Optionen: 0…1000…100.000

Mit diesem Parameter wird der Grenzwert für die Betriebsstunden eingestellt. Wird dieser Wert erreicht sendet das Kommunikationsobjekt "Kanal 1 Betriebsstunden - Alarm" eine "1".

Hinweis: Danach wird weitergezählt bis zum Endwert von 100.000. Bei 100.000 bleibt der Zählwert stehen.

### **Betriebsstunden Grenzwert bei Download überschreiben**

Optionen: nein/ja

Option *nein* = Betriebsstunden Grenzwert wird nicht überschrieben

- Option *ja* = Betriebsstunden Grenzwert wird überschrieben
- Hinweis: Änderungen des Grenzwertes über den Bus werden bei einem Download nicht berücksichtigt. Es wird der parametrierte Wert als Grenzwert gesetzt.

Ist die Option *Restlaufzeit* gewählt, werden folgende zwei Parameter sichtbar.

### **Betriebsstunden Startwert**

Optionen: 0…1000…100.000

Mit diesem Parameter wird der Startwert der Betriebsstunden eingestellt. Beginnend von diesem Startwert wird auf Null heruntergezählt. Wird der Wert "0" erreicht sendet das Kommunikationsobjekt "Kanal 1 Betriebsstunde - Alarm" eine "1".

Hinweis: Bei Null bleibt der Zähler stehen.

### **Betriebsstunden Startwert bei Download überschreiben**

Optionen: nein/ja

Option *nein* = Betriebsstunden Startwert wird nicht überschrieben

Option *ja* = Betriebsstunden Startwert wird überschrieben

Hinweis: Änderungen des Startwertes über den Bus werden bei einem Download nicht berücksichtigt. Es wird der parametrierte Wert als Startwert gesetzt.

### **3.2.3.2 Parameterfenster "Kanalparameter Seite 2 von 2"**

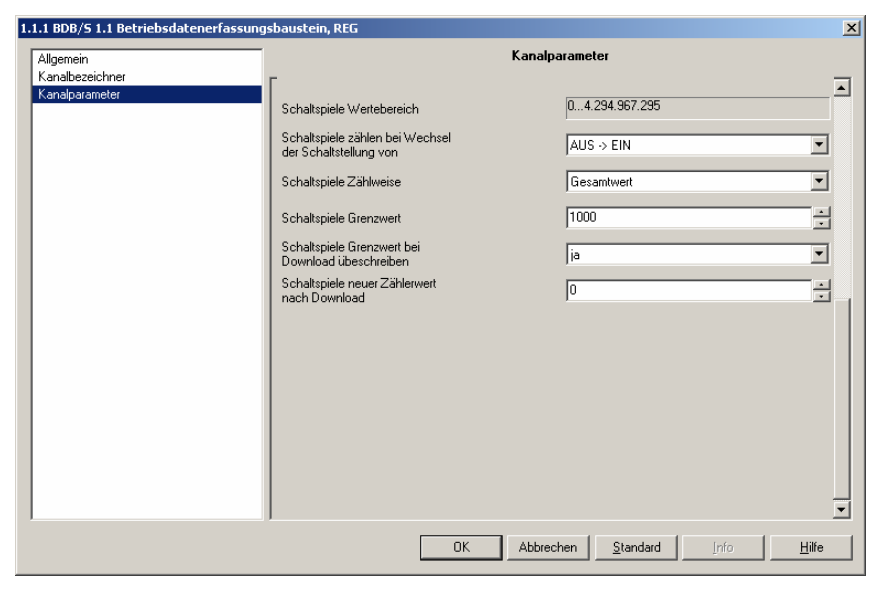

Abb. 7: Parameterfenster "Kanalparameter Seite 2 von 2"

### **Schaltspiele Wertebereich**

Dieser Parameter dient als Hinweis.

Der Wertebereich liegt zwischen 0 und 4.294.967.295.

### **Schaltspiele zählen bei Wechsel der Schaltstellung von**

Optionen: EIN -> AUS/  $AUS -> EIN/$ 

Mit diesem Parameter wird das Schaltspiel definiert.

Option *Ein -> AUS* = Ein Schaltspiel wird gezählt wenn nach einem EIN-Telegramm ein AUS-Telegramm folgt.

Option *AUS -> EIN* = Ein Schaltspiel wird gezählt wenn nach einem AUS-Telegramm ein EIN-Telegramm folgt.

 **Inbetriebnahme**  ABB i-bus® EIB / KNX

### **Schaltspiele Zählweise**

Optionen: Gesamtwert/Restwert Option *Gesamtwert* = Beginnend von 0 wird hoch gezählt Option *Restwert* = Beginnend vom Startwert wird herunter gezählt

Hinweis: Eine  $1 = 1$  Schaltspiel.

Ist die Option *Gesamtwert* gewählt, werden folgende zwei Parameter sichtbar.

### **Schaltspiele Grenzwert**

Optionen: 0…1000…4.294.967.295

Mit diesem Parameter wird der Grenzwert der Schaltspiele eingestellt. Wird dieser Wert erreicht sendet das Kommunikationsobjekt "Kanal 1 Schaltspiele - Alarm" eine "1".

Hinweis: Danach wird weitergezählt bis zum Endwert von 4.294.967.295. Bei 4.294.967.295 bleibt der Zählwert stehen.

### **Schaltspiele Grenzwert bei Download überschreiben**

Optionen: nein/ja

Option *nein* = Schaltspiele Grenzwert wird nicht überschrieben

Option *ja* = Schaltspiele Grenzwert wird überschrieben

Hinweis: Änderungen des Grenzwertes über den Bus werden bei einem Download nicht berücksichtigt. Es wird der parametrierte Wert als Grenzwert gesetzt.

 **Inbetriebnahme**  ABB i-bus® EIB / KNX

Ist die Option *Restwert* gewählt, werden folgende zwei Parameter sichtbar.

### **Schaltspiele Startwert**

Optionen: 4.294.967.295…1000…0

Mit diesem Parameter wird der Startwert der Schaltspiele eingestellt. Beginnend von diesem Startwert wird auf Null heruntergezählt. Wird der Wert "0" erreicht sendet das Kommunikationsobjekt "Kanal 1 Schaltspiele -Alarm" eine "1".

Hinweis: Bei Null bleibt der Zähler stehen.

### **Schaltspiele Startwert bei Download überschreiben**

Optionen: nein/ja

Option *nein* = Schaltspiele Startwert wird nicht überschrieben

Option *ja* = Schaltspiele Startwert wird überschrieben

Hinweis: Änderungen des Startwertes über den Bus werden bei einem Download nicht berücksichtigt. Es wird der parametrierte Wert als Startwert gesetzt.

**3.2.4 Kanalparameter-Einstellungen "Für alle Kanäle gleich"** 

> Ist die Option *für alle Kanäle gleich* im Parameter *Kanalparameter-Einstellungen* im Parameterfenster *Allgemein* gewählt, erscheinen folgende Parameterfenster

### **3.2.4.1 Parameterfenster "Kanalparameter Seite 1 von 2"**

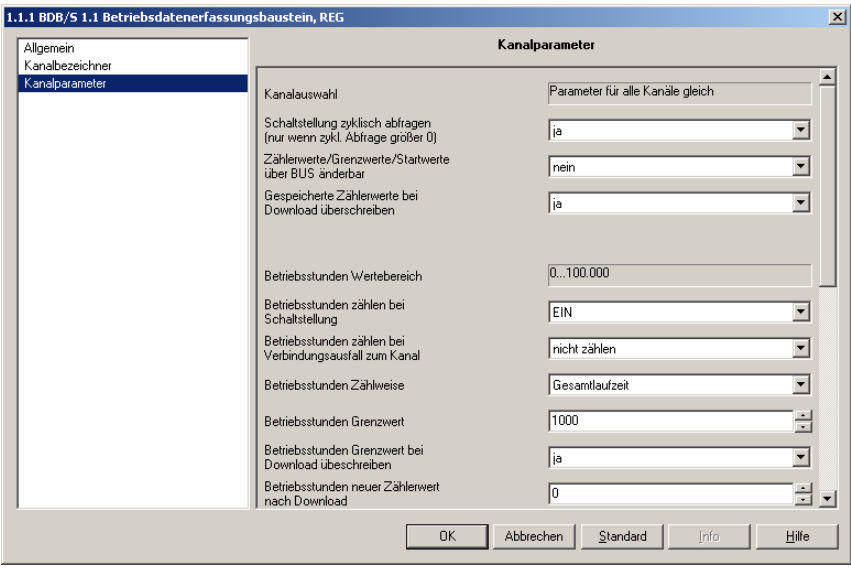

Abb. 8: Parameterfenster "Kanalparameter Seite 1 von 2"

### **Kanalauswahl**

Dieser Parameter dient als Hinweis.

Damit wird signalisiert das im Parameterfenster *Allgemein* im Parameter *Kanalparameter-Einstellungen* die Option *für alle Kanäle gleich* gewählt wurde.

Hinweis: Alle weiteren Parameter entnehmen Sie bitte der Beschreibung im Kapitel Kanalparameter-Einstellungen "Für jeden Kanal individuell".

### **3.2.4.2 Parameterfenster "Kanalparameter Seite 2 von 2"**

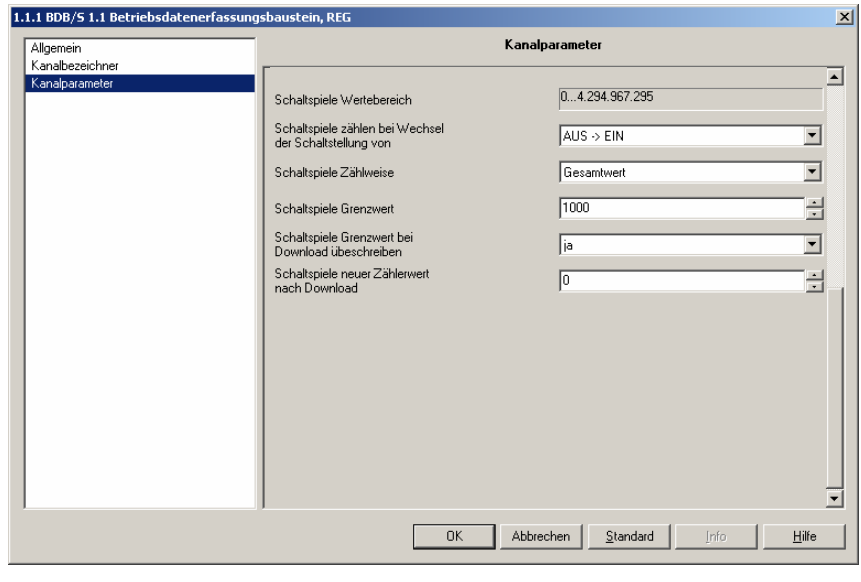

Abb. 9: Parameterfenster "Kanalparameter Seite 2 von 2"

Hinweis: Die Parameterbeschreibungen entnehmen Sie bitte aus dem Kapitel Kanalparameter-Einstellungen "Für jeden Kanal individuell".

## **3.3 Kommunikationsobjekte**

### **3.3.1 Kanal 1**

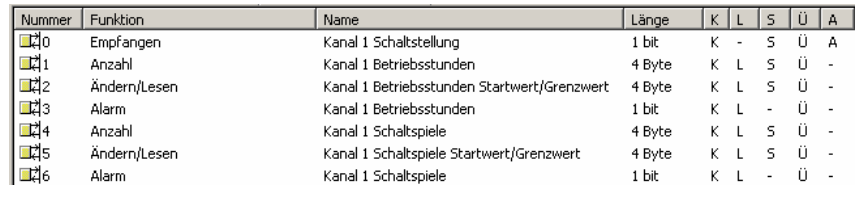

Abb. 10: Kommunikationsobjekte Kanal 1, 0…6

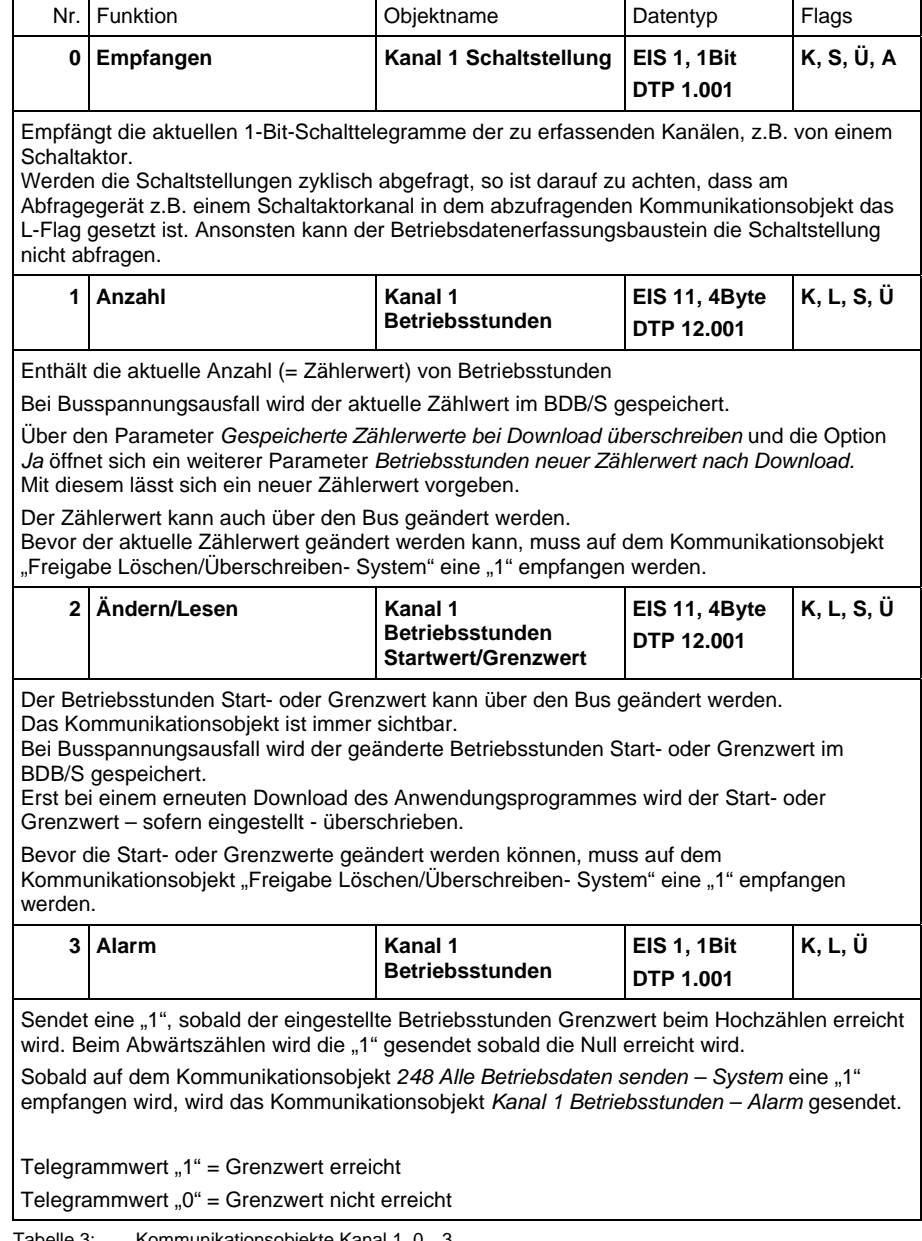

Tabelle 3: Kommunikationsobjekte Kanal 1, 0…3

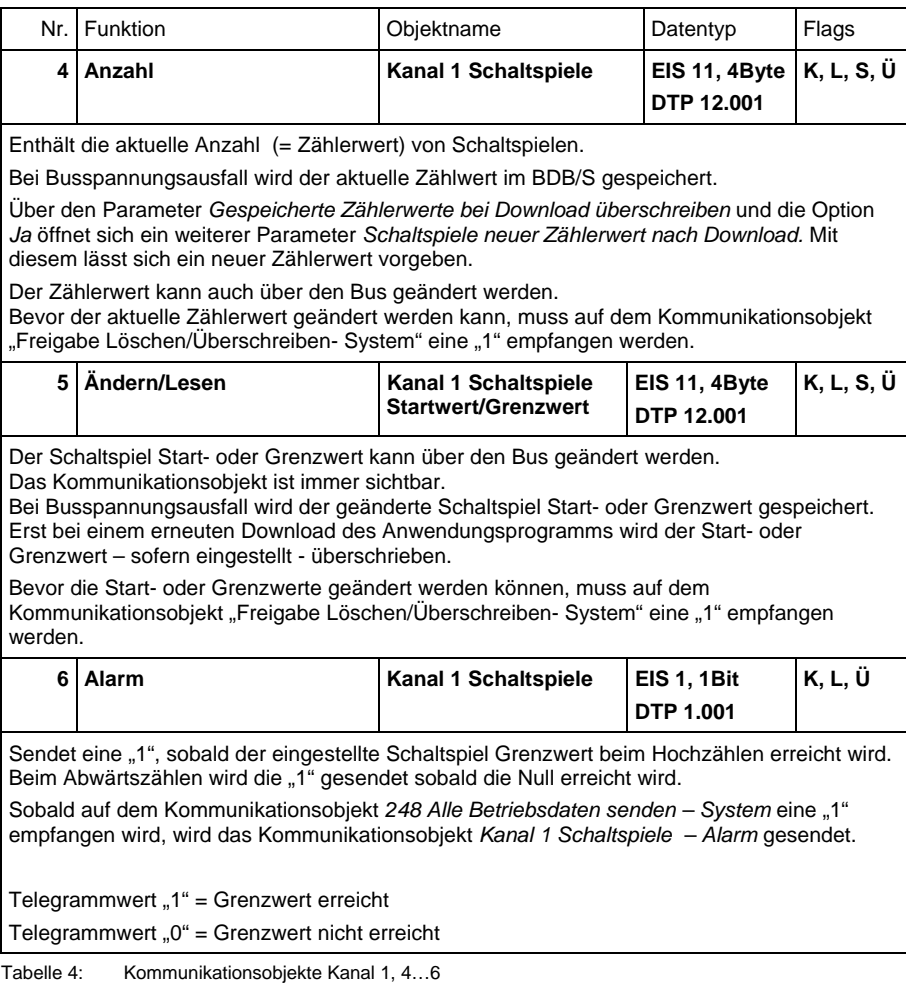

### **3.3.2 Kanal 2…35**

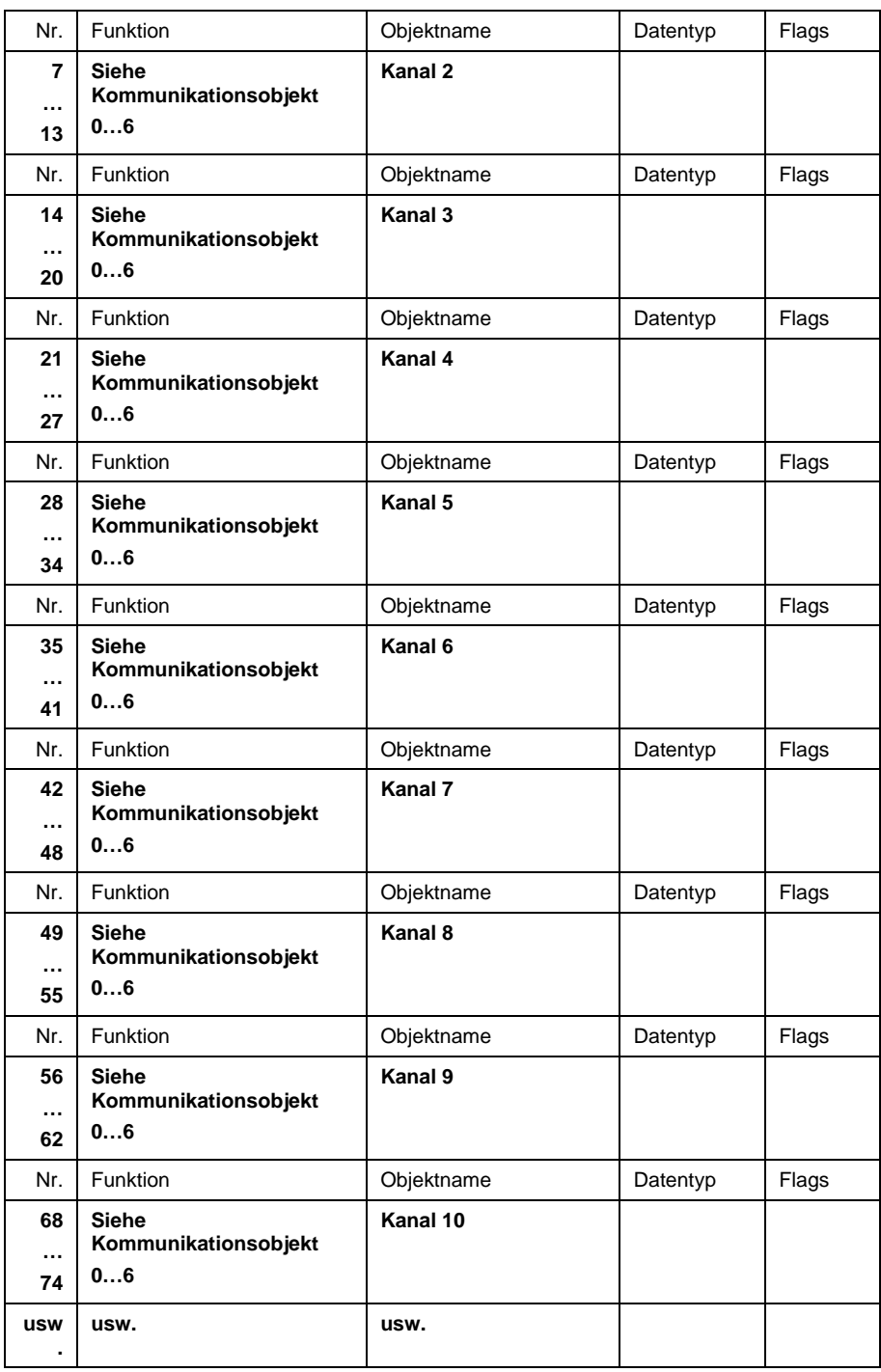

Tabelle 5: Kommunikationsobjekte Kanal 2..35, 6…244

### **3.3.3 Allgemein**

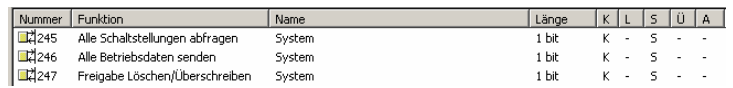

Abb. 11: Kommunikationsobjekte Allgemein 245…247

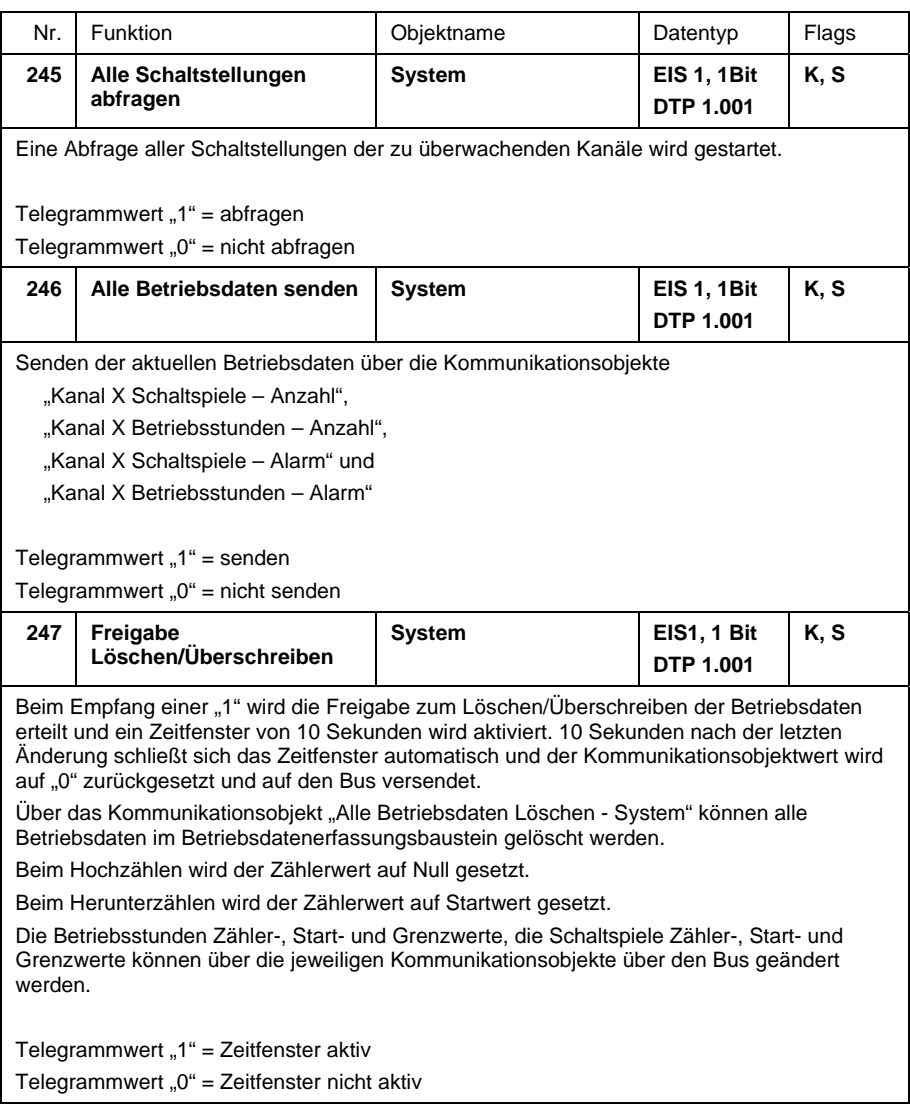

Tabelle 6: Kommunikationsobjekte Allgemein 245…247

## **Inbetriebnahme**  ABB i-bus® EIB / KNX

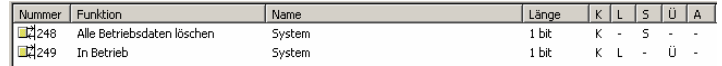

Abb. 12: Kommunikationsobjekte Allgemein 248 und 249

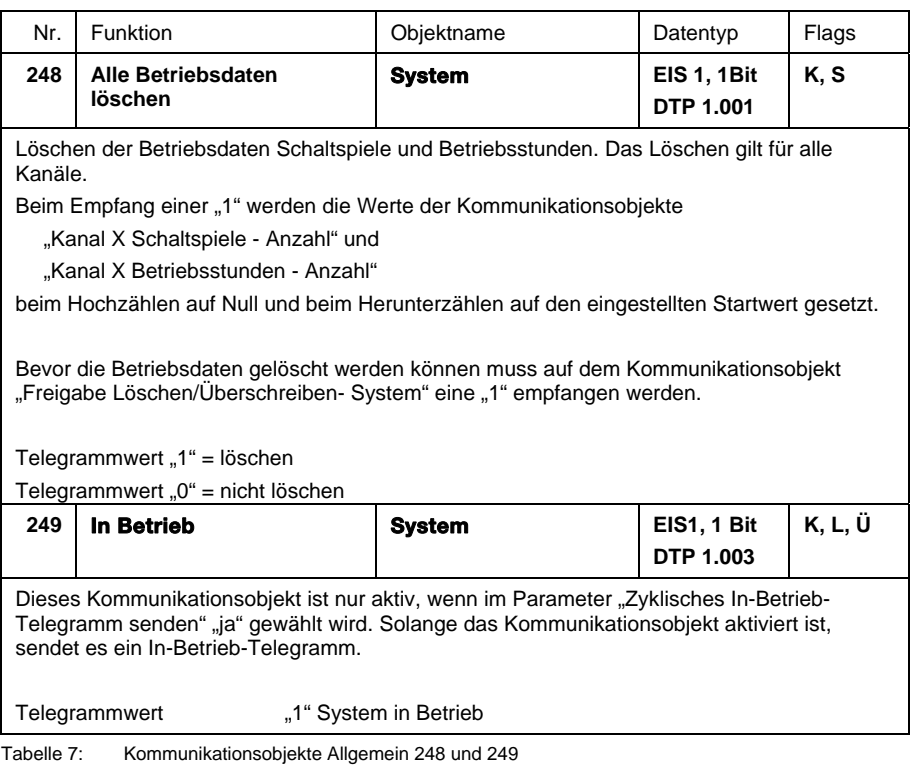

### **Planung und Anwendung**

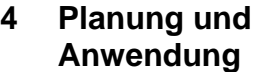

In diesem Abschnitt finden Sie einige Tipps für den praktischen Einsatz des Betriebsdatenerfassungsbausteines.

### **4.1 Anwendungsfelder**

### **4.1.1 Anwendung 1**

Der Baustein kann z.B. in einem Bürokomplex dazu eingesetzt werden, die Lebensdauer von Leuchtstoffröhren zu erfassen.

Z.B. nimmt man ein Referenzbüro in einem Bürokomplex und erfasst von diesem die Daten der Einschaltdauer und der Schaltspiele.

Anhand dieser Wertepaare kann ermittelt werden wie lange die Lebensdauer der Leuchtstoffröhren noch sein werden. Damit lassen sich Rückschlüsse ziehen, um den Wartungsaufwand im Bürokomplex zu koordinieren.

### **4.1.2 Anwendung 2**

Der Baustein kann z.B. in einem Zweckbau dazu benutzt werden die Einschaltdauer von Pumpen in der Heizungsanlage zu erfassen.

Anhand der Einschaltdauer lässt sich die Lebensdauer der Pumpen ableiten. Damit kann rechtzeitig eine Wartung von Pumpen koordiniert werden.

### **4.1.3 Anwendung 3**

Der Baustein kann z.B. in einem Kaufhaus eingesetzt werden, um die Betriebsdauer der Motoren für die Rolltreppen zu erfassen.

Über die erfasste Betriebsdauer lässt sich ein Wartungsplan erstellen. Dieser Plan kann so koordiniert werden, dass der Kaufhausbetrieb davon nicht beeinträchtigt wird.

### **4.1.4 Anwendung 4**

Der Baustein kann z.B. in einem Hotel dazu eingesetzt werden die Betriebsdauer von Filtern, die in der Klimaanlage eingesetzt werden, zu erfassen.

Über diese Daten lässt sich ein Wartungsplan erstellen.

## **Planung und Anwendung**

**4.2 Verhalten bei Busspannungsausfall** 

> Bei Busspannungsausfall speichert der Betriebsdatenerfassungsbaustein die Betriebsstunden und Schaltspiel dauerhaft.

### **4.3 Verhalten bei Busspannungswiederkehr**

Abfragen der aktuellen Zählerstände und Aktualisieren der Kommunikationsobjekte.

# **Anhang**

### **A.1 Lieferumfang**

Der Betriebsdatenerfassungsbaustein wird mit folgenden Teilen geliefert. Bitte überprüfen Sie den Lieferumfang gemäß folgender Liste.

- 1 Stck. BDB/S 1.1, Betriebsdatenerfassungsbaustein, REG
- 1 Stck. Montage- und Betriebsanleitung
- 1 Stck. Busanschlussklemme (rot/schwarz)

## **A.2 Abbildungsverzeichnis**

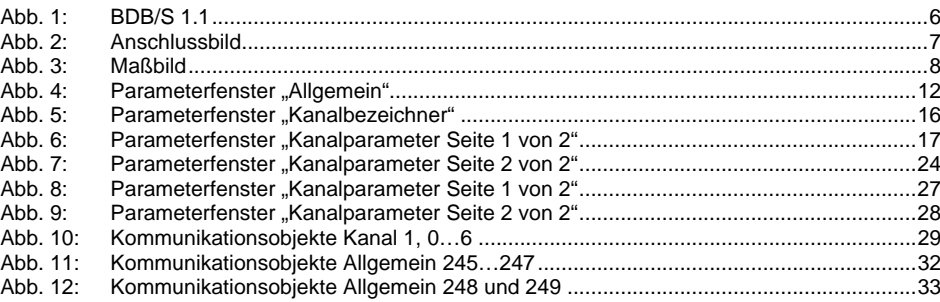

## **A.3 Tabellenverzeichnis**

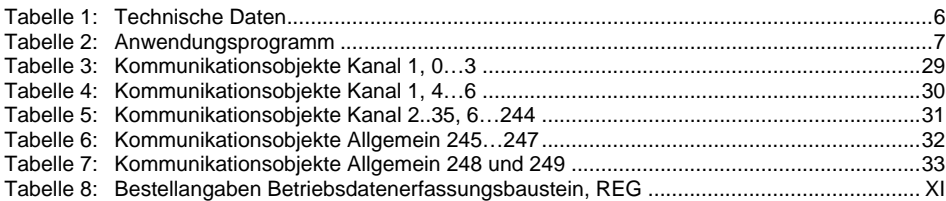

### **A.4 Stichwortverzeichnis**

Auslieferungszustand 10 Betriebsstunden 20, 21, 23, 29 Busspannung 6, 9 Gesamtlaufzeit 23 Gesamtwert 25 Grenzwerte 4, 19 Inbetriebnahmevoraussetzung 9 Programmierung 7, 10 Reinigen 10 Restlaufzeit 23

Restwert 25, 26 Schaltspiel 24, 25, 30 Schaltspiele 24, 25, 26, 30, 32, 33, 34 Startwerte 19 Stromaufnahme, Bus 6 Vergabe der physikalischen Adresse 6, 10 Verlustleistung, Bus 6 Versorgung 6 Wartung 10

## **A.5 Bestellangaben**

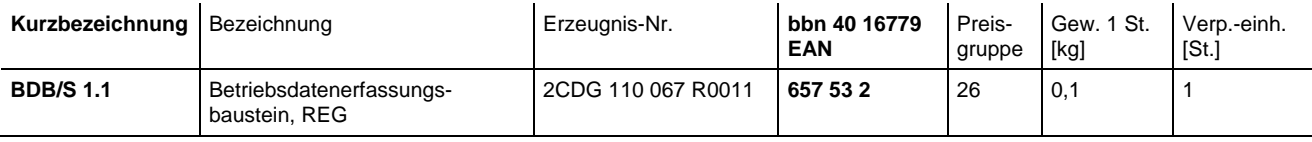

Tabelle 8: Bestellangaben Betriebsdatenerfassungsbaustein, REG

## **Anhang**  ABB i-bus® EIB / KNX

### **A.6 Notizen**

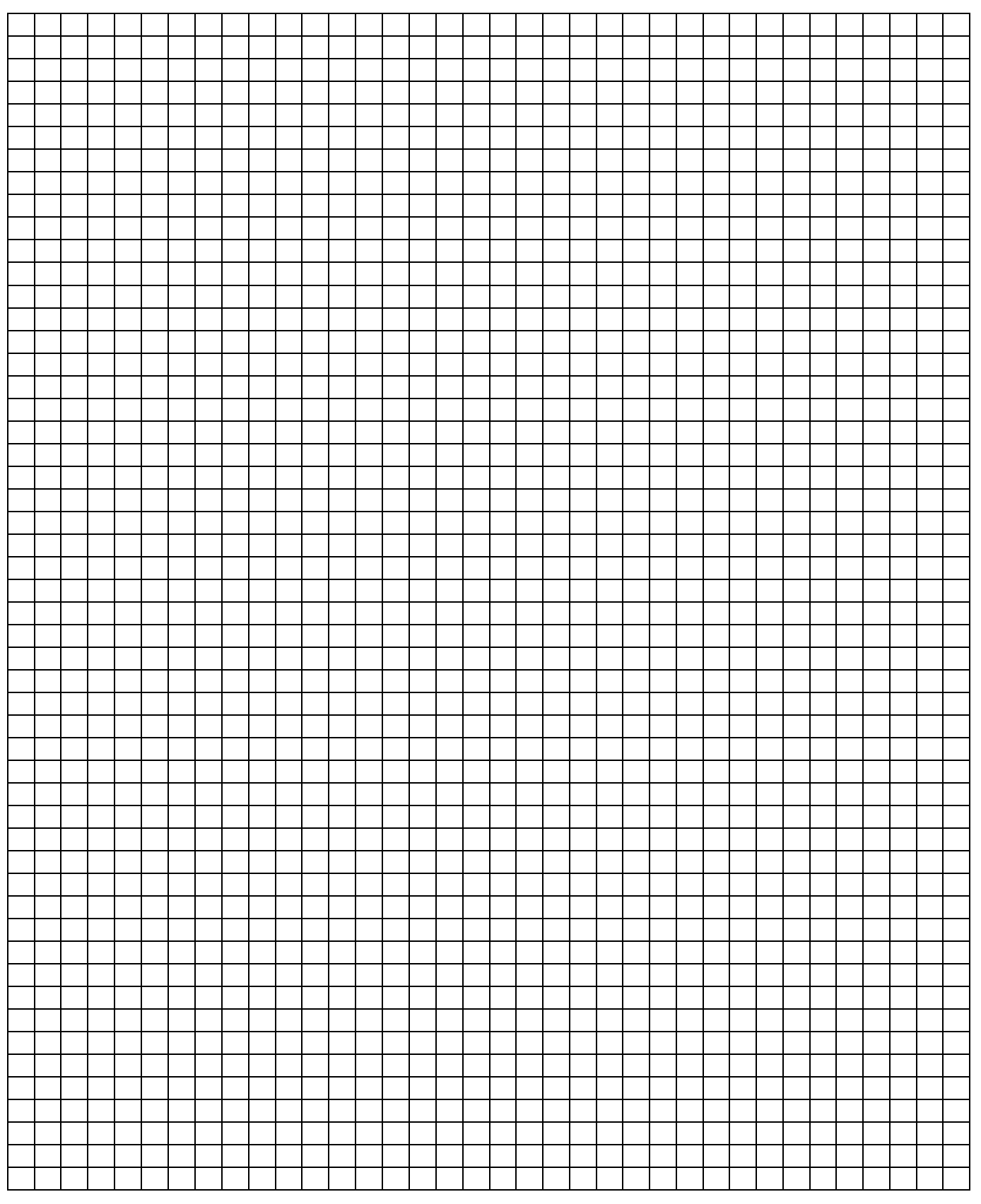

## **Anhang**  ABB i-bus® EIB / KNX

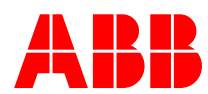

### **ABB STOTZ-KONTAKT GmbH**

Postfach 10 16 80, 69006 Heidelberg Eppelheimer Straße 82, 69123 Heidelberg Telefon (0 62 21) 7 01-6 07 Telefax (0 62 21) 7 01-7 24

www.abb.de/eib www.abb.de/stotz-kontakt

Technische Hotline: (0 62 21) 7 01-4 34 E-mail: eib.hotline@de.abb.com

**ABB** Die Angaben in dieser Druckschrift gelten vorbehaltlich technischer Änderungen.